广发银行信用卡网上商城如何登录?下面由卡宝宝为大家介绍一下,下面附广发商 城官网登录入口的传送门。

通过商城首页左上角的"请登录",输入用户名、密码、验证码后点击登录。

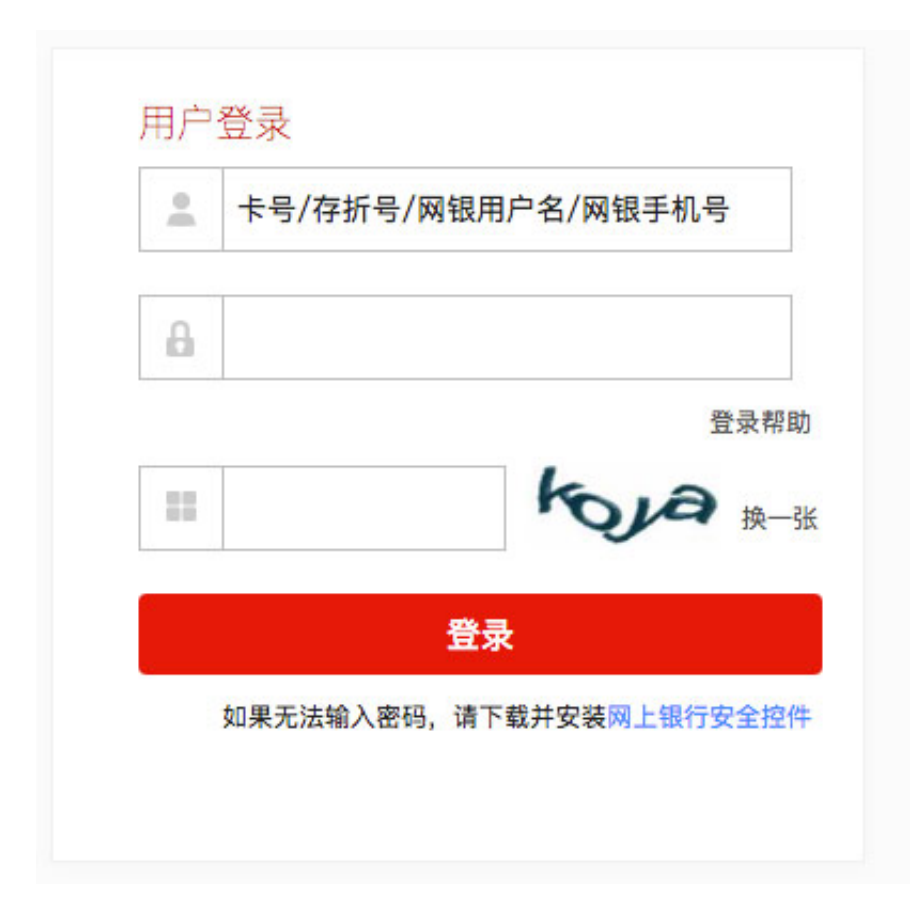

**广发信用卡网上商城登录方法:**

**A.若您的广发银行账号(包含广发银行信用卡卡号、借记卡卡号、存折账号)均加 挂网银**

用户名:加挂网银的广发银行信用卡卡号、借记卡卡号、存折账号

密码:为网上支付所使用的密码,也即网银登录密码。

另,若加挂的广发账号在设置了广发银行网银登记手机号、网银用户名登录方式, 则也可使用网银登记手机号、网银用户名登录商城。

## **B.若您的部分广发银行卡号或存折号加挂网银**

1)用户使用已加挂的账号登录,可按如上A的方式登录;

2)用户使用未加挂的账号登录时,则系统将提示对不起,您已经注册网银,请使 用注册网银的账号和网银登录密码进行登录!,您只需使用使用已加挂的广发账号 登录网银登录即可完成登录。

**C.若您的账号(包含广发银行信用卡卡号、借记卡卡号、存折账号)均未加挂网银**

登录广发银行网上商城,可使用您的广发账号和取款密码登录,登录过程中,系统 将转入身份验证页面,引导用户您将支付账户加挂网银。加挂完成后,以后可按如 上A的方式登录广发银行网上商城。

**广发商城官网登录入口:**

**https://shop.cgbchina.com.cn/mall/login?target=https://shop.cgbchina.co m.cn/**